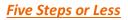

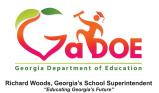

## **TestPad-Reset or Reopen**

- Before you can Reopen (used to allow students to resume a test) or Reset a test (used to allow students to take test over) you must know the Test Form Name which was assigned when the test was first created. (Note: If you've forgotten the Test Form Name use the Manage Assigned Test feature to find it).
- The Reset and Reopen options are available from either the Assign dropdown menu or the Assign icon.

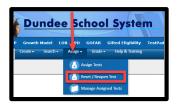

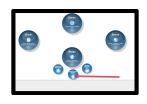

3. Enter the Test Form Name and click Search. The screen displays the test and a menu option of Reset, Reopen or Unassign.

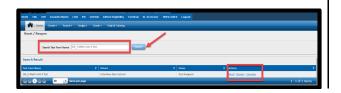

4. Click **Reset** or **Reopen** and user is presented with one of the following warning messages:

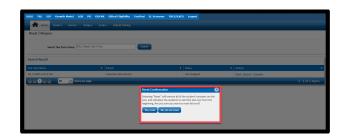

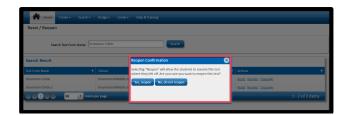

5. After acknowledging the choice to **Reopen** or **Reset**, the screen displays confirmation of the process.

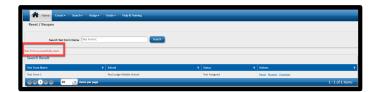